# **Oracle FLEXCUBE Investor Servicing® Interface Getting started**

Release 12.0 April 2012 Oracle Part Number E51528-01

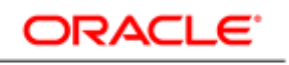

**FINANCIAL SERVICES** 

## Contents

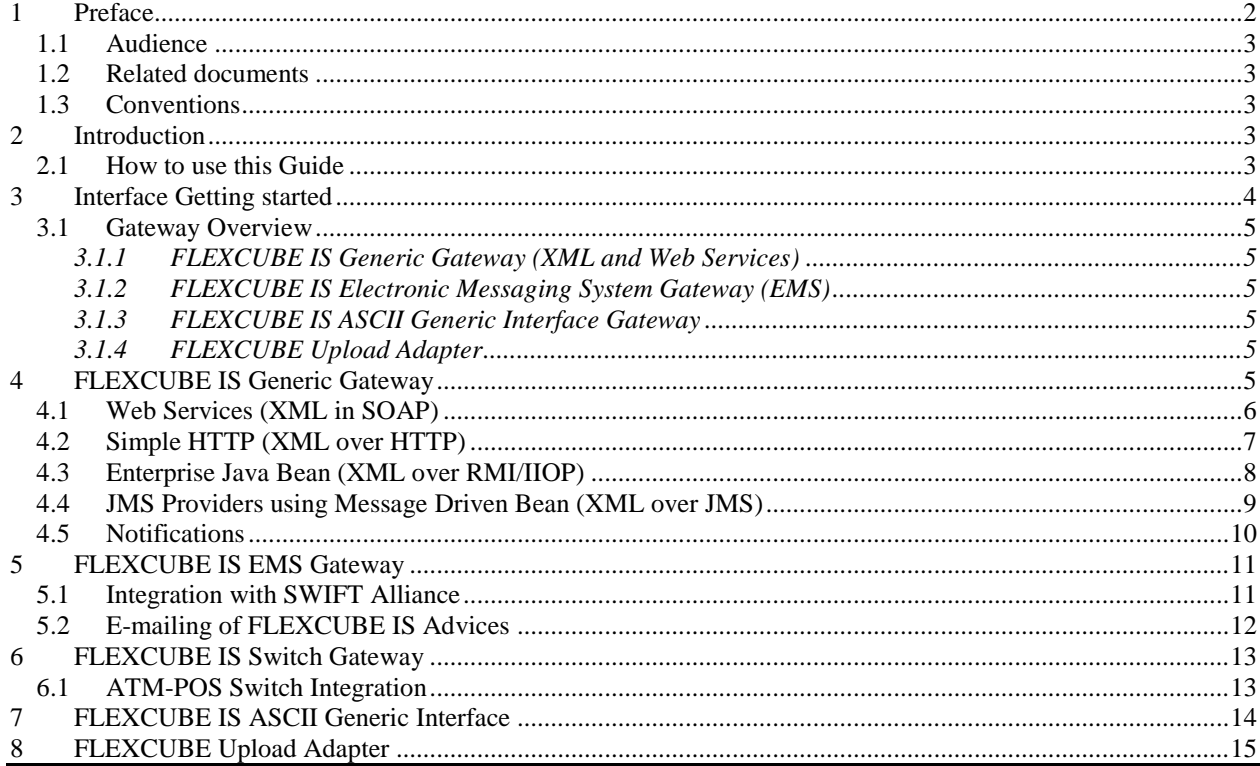

## <span id="page-1-0"></span>1 Preface

This document gives a top level overview of FLEXCUBE IS Integration Gateways and helps

user to get started using various Integration frameworks.

## <span id="page-2-0"></span>**1.1 Audience**

This Interface Getting started is intended for FLEXCUBE Application Developers/Users who require:

- Overview knowledge of Integration framework
- To configure new Generic Interface incoming/outgoing
- To Develop EXECL based upload adapter

## <span id="page-2-1"></span>**1.2 Related documents**

For more information on Interfaces, see these resources:

- *FCIS-FD01-01-01-Development Overview Guide*
- *FCIS-FD04-02-01-Generic Interface Configuration Guide*
- *FCIS-FD04-03-01-Upload Adapter Development Guide*

## <span id="page-2-2"></span>**1.3 Conventions**

The following text conventions are used in this document:

#### **Convention Meaning**

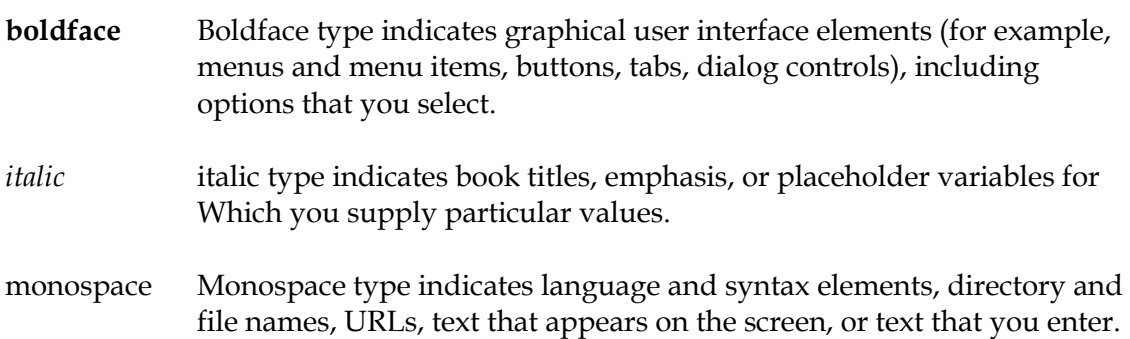

## <span id="page-2-3"></span>**2 Introduction**

## <span id="page-2-4"></span>**2.1 How to use this Guide**

 [Chapter 2, "Introduction"](#page-2-3) This is an introduction section

- [Chapter 3, "Interface Getting started"](#page-3-1) This section deals with Interface and its requirements
- Chapter 4, "FLEXCUBE IS [Generic Gateway](#page-4-5)" This section introduce FLEXCUBE IS Generic Gateway
- Chapter 5, "FLEXCUBE IS [EMS Gateway](#page-10-0)" This section introduce FLEXCUBE IS EMS Gateway
- Chapter 6, "FLEXCUBE IS [Switch Gateway](#page-12-2)" This section introduce FLEXCUBE IS Switch Gateway
- Chapter 7, "FLEXCUBE IS [Generic ASCII Gateway](#page-13-0)" This section introduce FLEXCUBE IS Generic ASCII Gateway
- Chapter 8, "FLEXCUBE IS [Upload Adapter](#page-14-0)" This section introduce FLEXCUBE IS Upload Adapter

## <span id="page-3-1"></span><span id="page-3-0"></span>**3 Interface Getting started**

Integration of different applications and solutions is a key area in today's systems. A variety of specialized applications deployed on disparate platforms and using different infrastructure need to be able to communicate and integrate seamlessly with each other in order to exchange data.

One of the design goals of FLEXCUBE has been that it should integrate easily with external systems for which FLEXCUBE provides an Integration Gateway. This Integration Gateway uses a "service" and "notifications" based approach to integration under the principles of Service Oriented Architecture. The architecture provides for interfaces supporting open standards that can be used to easily integrate with other applications. The Gateway provides for various deployment patterns, all of which can co-exist, to enable these various integrations.

The below diagram provides a high level view of some sample integrations that could be in place in a typical bank.

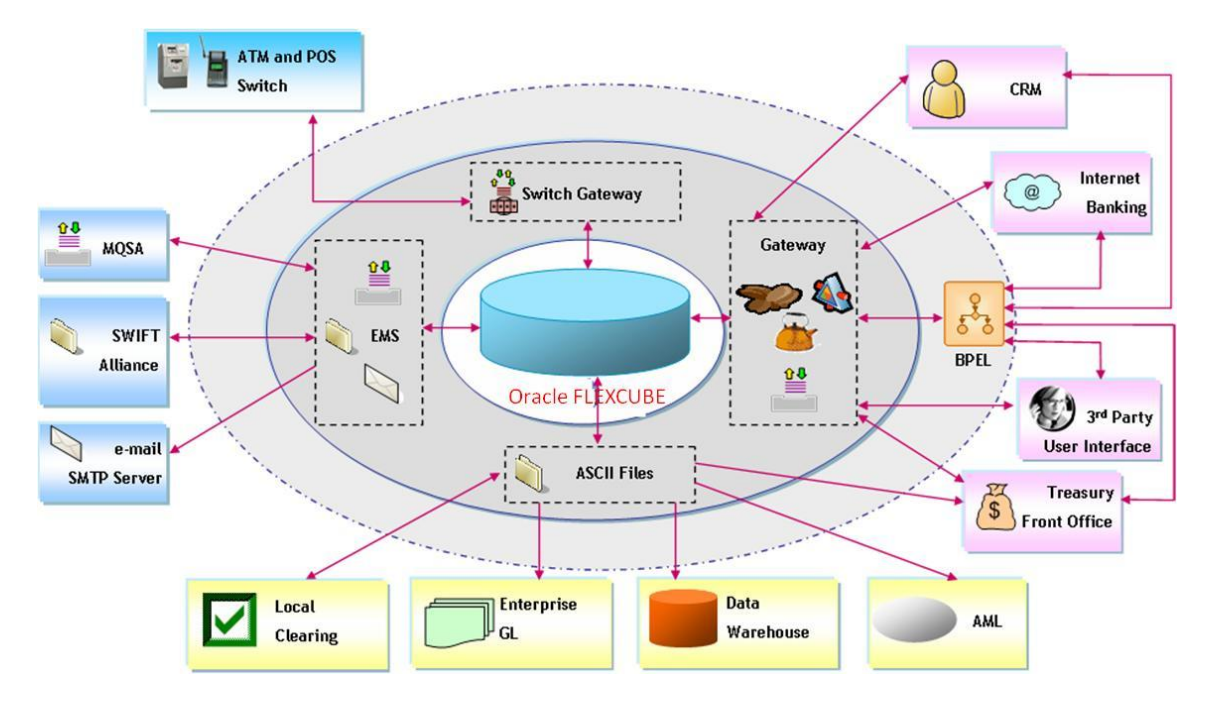

## <span id="page-4-0"></span>**3.1 Gateway Overview**

<span id="page-4-1"></span>The Integration Gateway provides for the following gateways.

#### 3.1.1 **FLEXCUBE IS Generic Gateway (XML and Web Services)**

Generic "Gateway" is built on a service based architecture leveraging industry standards like XML and web services. This "Gateway" can be utilized to integrate FLEXCUBE IS with any system in an online real-time manner using different mechanisms.

#### <span id="page-4-2"></span>3.1.2 **FLEXCUBE IS Electronic Messaging System Gateway (EMS)**

"EMS Gateway" provides specific integration with SWIFT Alliance (basic as well as MQ based) and integration to e-mail for advices generated by FLEXCUBE IS.

#### <span id="page-4-3"></span>3.1.3 **FLEXCUBE IS ASCII Generic Interface Gateway**

"ASCII Gateway" provides generic integration to systems where the integration needs to be based on flat files (ASCII files)

#### <span id="page-4-4"></span>3.1.4 **FLEXCUBE Upload Adapter**

FLEXCUBE Upload Adapter framework provides mechanism to create the spread sheet based data uploads. This mechanism helps to get spreadsheet data into FLEXCUBE Database.

#### <span id="page-4-5"></span>**4 FLEXCUBE IS Generic Gateway**

The Generic Gateway can be deployed in various deployment patterns to support various mechanisms of integration. Gateway is "XML message" based in nature. The message for executing an "Operation" in any "Service" of FLEXCUBE IS is the same irrespective of the deployment pattern used to invoke the service.

The approach to integration is based on -

- "Services" for inbound integration These services can be to Create, Modify or Query data into/from FLEXCUBE IS
- "Notifications" of business events for outbound integrations These notifications notify the systems which subscribe to them of the business events that occur within FLEXCUBE IS.

A top level view of the various deployments patterns of Gateway is as shown in the below diagram.

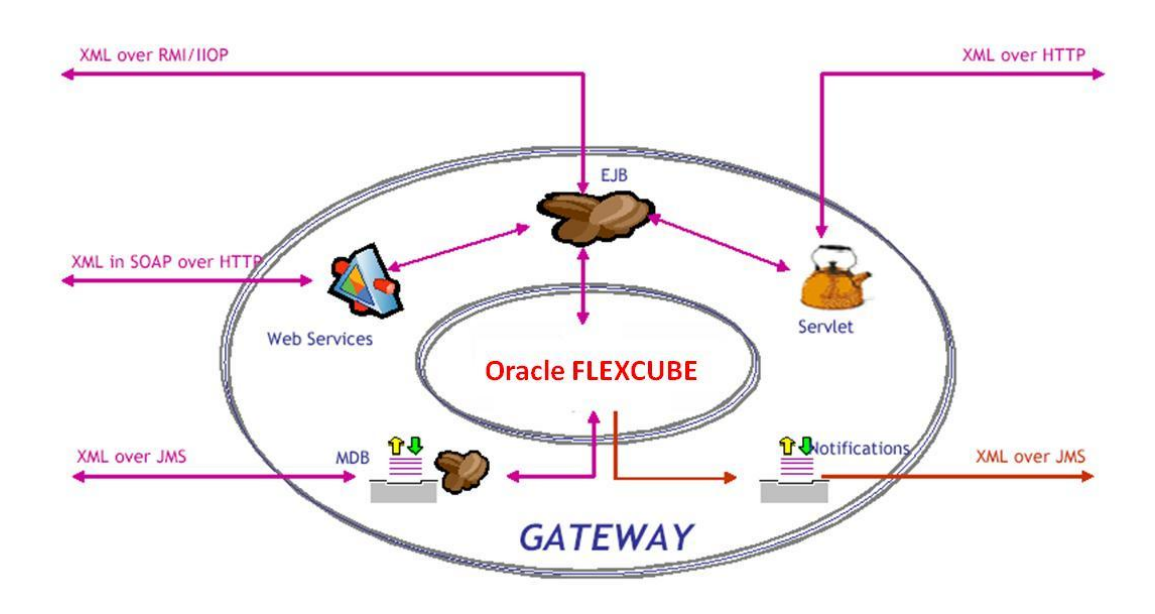

## <span id="page-5-0"></span>**4.1 Web Services (XML in SOAP)**

The various services available in Gateway are deployed and exposed as "web services" in this deployment pattern. The web services are synchronous in nature. The services are "Document-Literal" and follow a message based style wherein the payload XML (both request and response) is embedded into the SOAP message. The web services have servlet endpoints to ensure a low footprint. Internally the web services invoke the Gateway EJB for performing the necessary operations

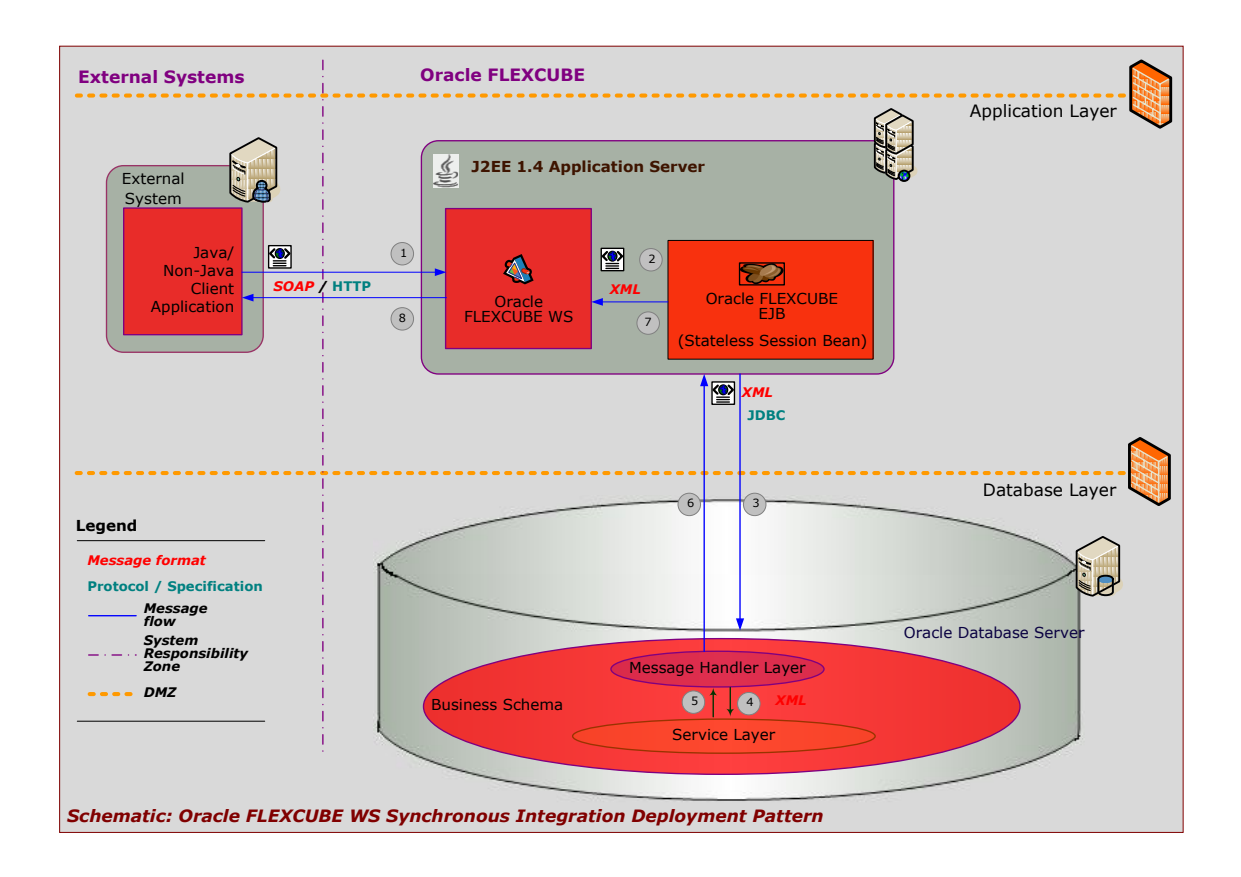

## <span id="page-6-0"></span>**4.2 Simple HTTP (XML over HTTP)**

The various services available in Gateway are deployed and exposed as a servlet in this deployment pattern. There is only one Gateway servlet and irrespective of the service being invoked the payload will have to be sent to this servlet as simple XML messages in the body of the HTTP message. Internally the servlet invokes the Gateway EJB for performing the necessary operations.

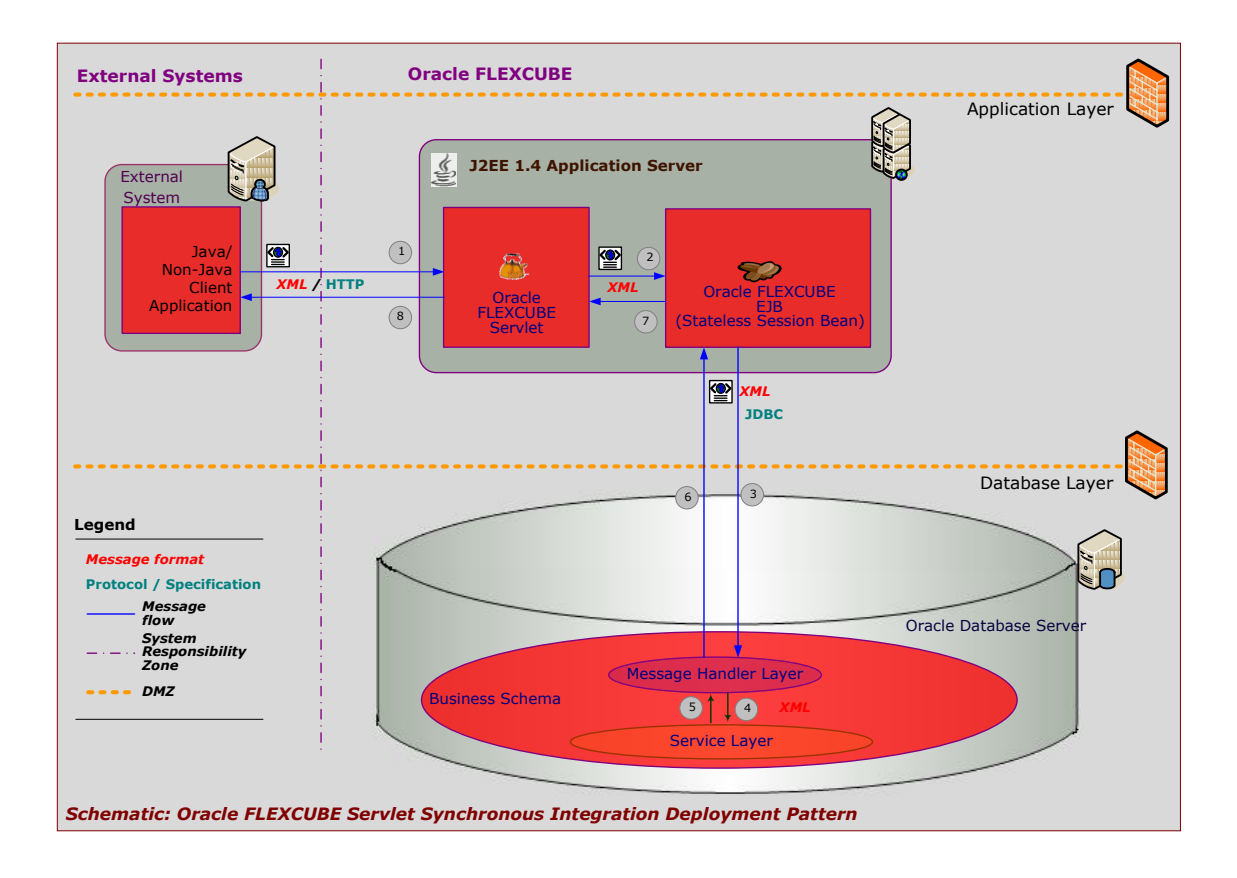

## <span id="page-7-0"></span>**4.3 Enterprise Java Bean (XML over RMI/IIOP)**

The various services available in Gateway are deployed and exposed as a Enterprise Java Bean (EJB) in this deployment pattern. There is only one Gateway EJB and irrespective of the service being invoked the payload will have to be sent to this EJB as a method call (XML over RMI/IIOP). The Gateway EJB is the true synchronous entry point into the FLEXCUBE database which is responsible for processing the messages and contains the business logic for all the services.

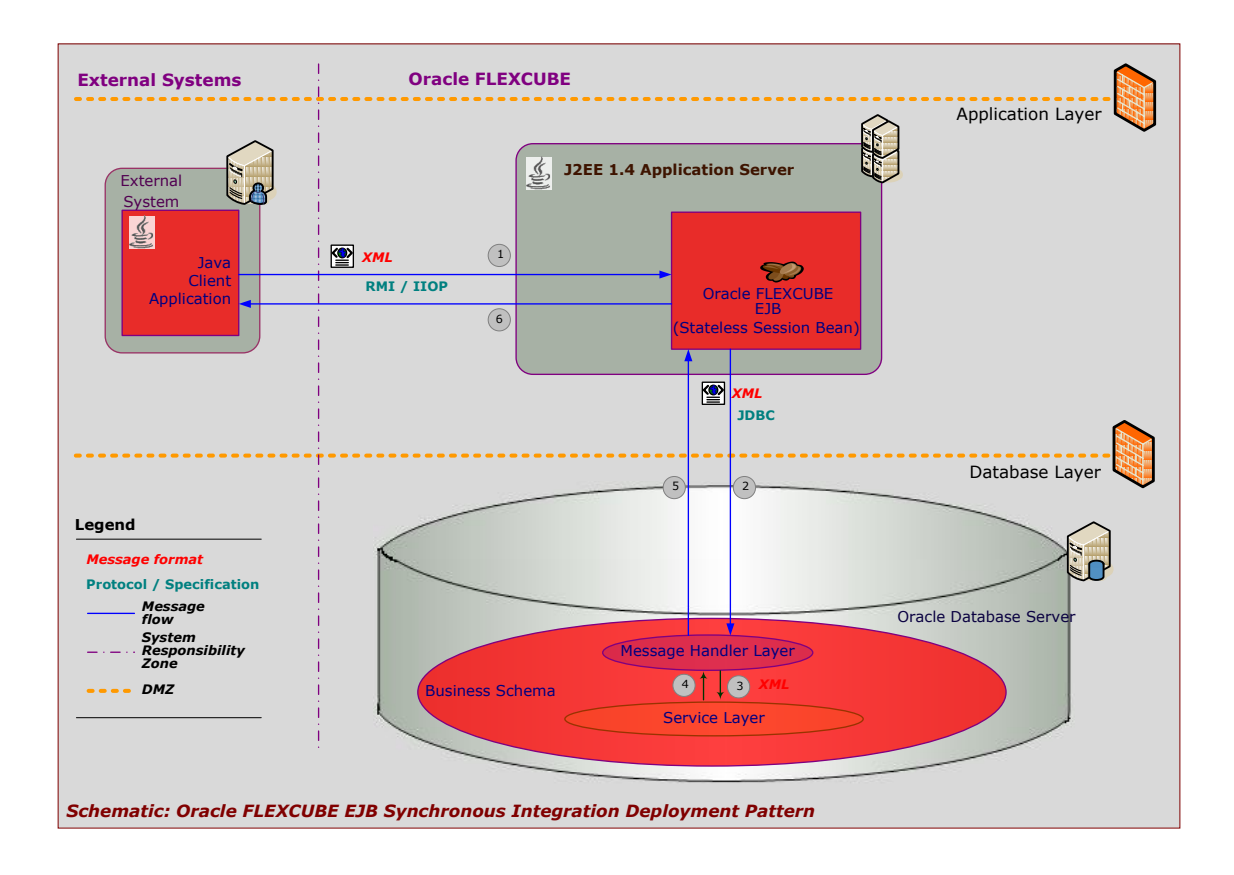

## <span id="page-8-0"></span>**4.4 JMS Providers using Message Driven Bean (XML over JMS)**

Message oriented Middleware (MoM) like Oracle Weblogic JMS, IBM MQ Series, TIBCO EMSc are very popular means of integration. The Gateway provides a mechanism to integrate via these MoMs using a Message Driven Bean that supports JMS standard. The integration will be asynchronous in nature (from the invoking system's perspective). The various services available in Gateway can be invoked using this deployment pattern. The request XML can be placed in a queue and the response obtained in another queue.

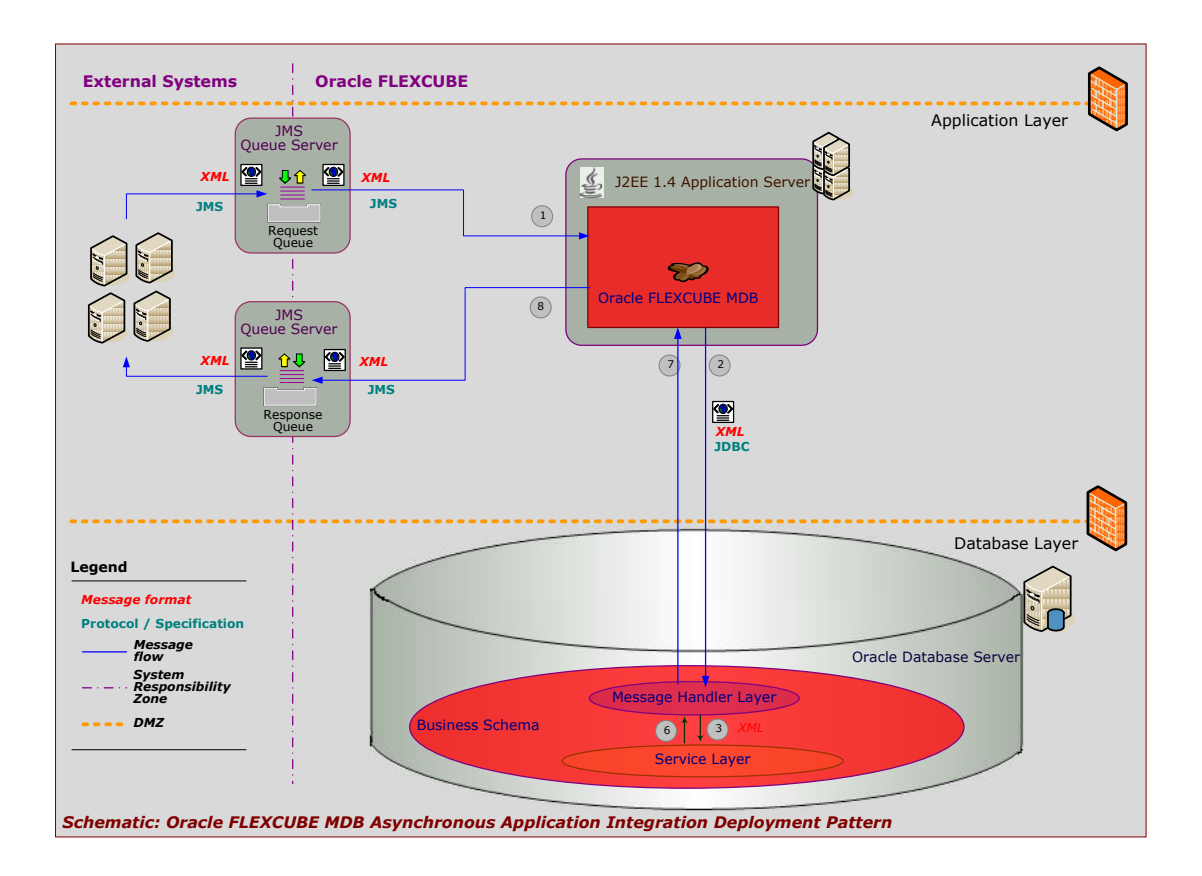

#### <span id="page-9-0"></span>**4.5 Notifications**

This deployment pattern is used to publish the business events that occur in FLEXCUBE IS asynchronously. These events are published in the form of XML messages on to one or more queues or topics hosted in a JMS provider.

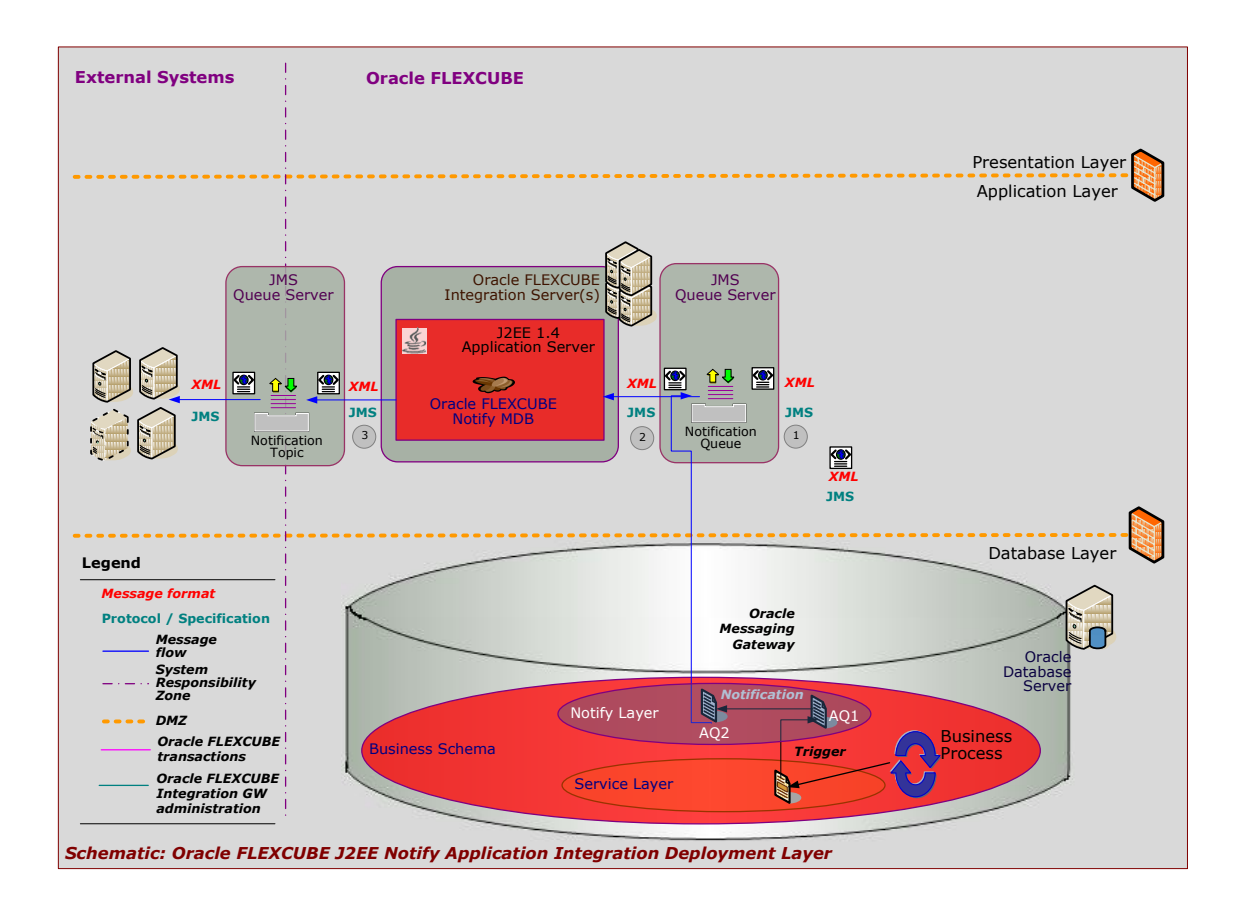

Refer *FCIS-FD02-05-01-RAD Notification Development* for more information on how to develop Notifications in FLEXCUBE IS.

## <span id="page-10-0"></span>**5 FLEXCUBE IS EMS Gateway**

## <span id="page-10-1"></span>**5.1 Integration with SWIFT Alliance**

EMS Gateway provides file based (local folder or FTP) connectivity to SWIFT Alliance. EMS Gateway can be used to connect to Queue based deployment of SWIFT – MQSA. Both incoming and outgoing connectivity to SWIFT Alliance and MQSA is provided by EMS.

FCIS-FD04-01-01-Interface Getting started 11

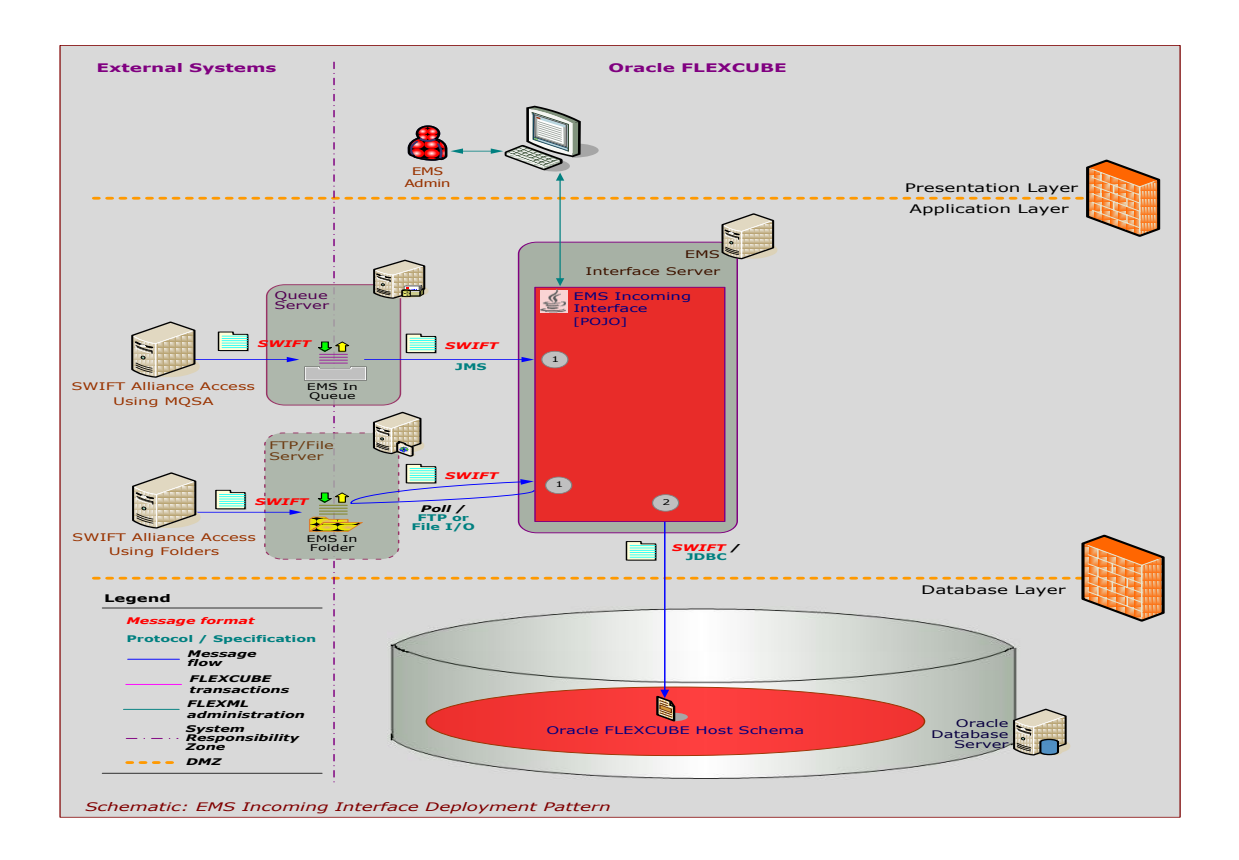

## <span id="page-11-0"></span>**5.2 E-mailing of FLEXCUBE IS Advices**

Advices generated by FLEXCUBE can be e-mailed to the customer. This is achieved by the EMS Gateway by connecting to a configurable SMTP server

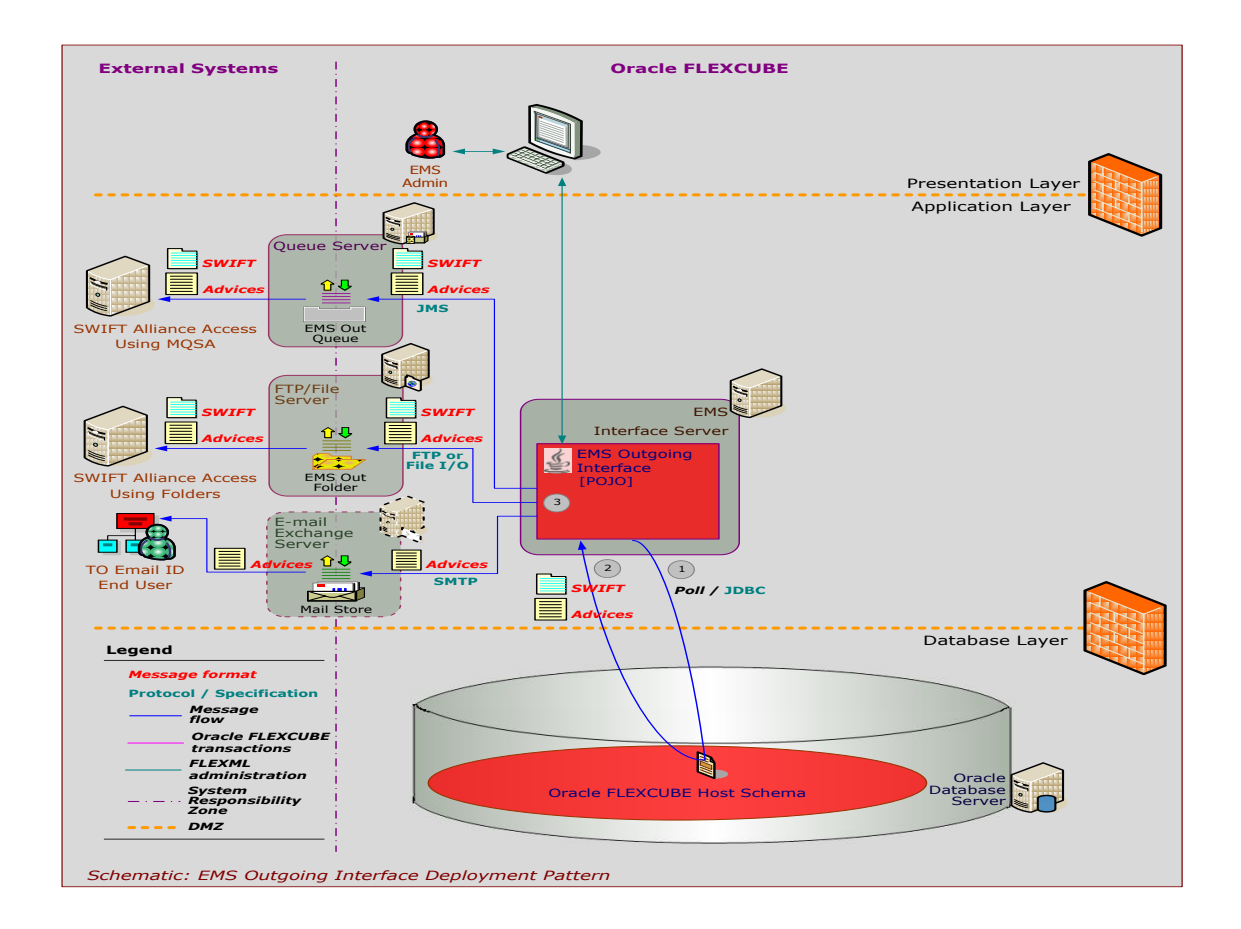

## <span id="page-12-2"></span><span id="page-12-0"></span>**6 FLEXCUBE IS Switch Gateway**

## <span id="page-12-1"></span>**6.1 ATM-POS Switch Integration**

The Switch Gateway enables integration of FLEXCUBE IS with ATM-POS switches. Communication is over TCP/IP using ISO 8583 messages. Support is available for "On Us" and "Remote On Us" and "Off us" transactions.

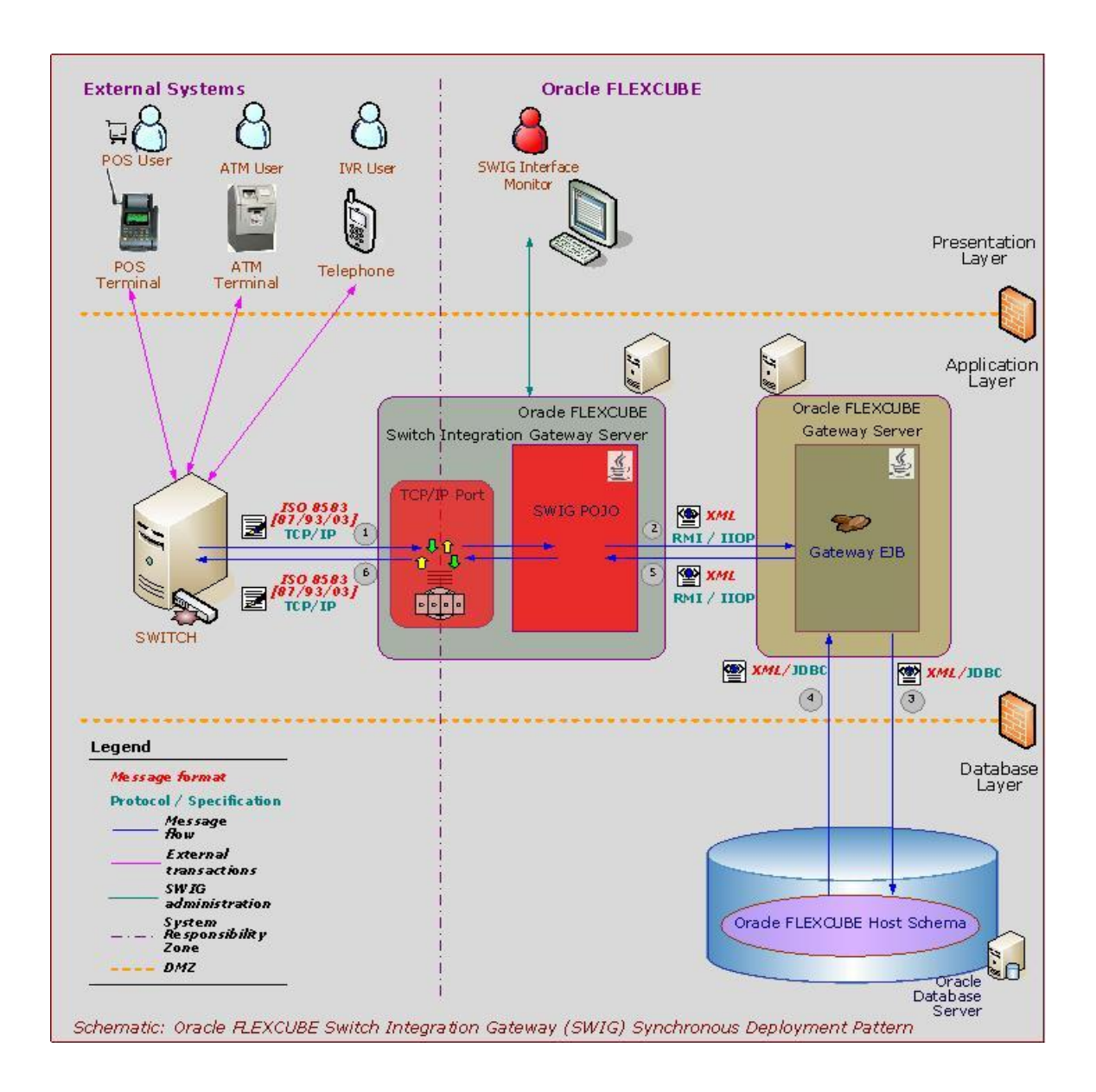

## <span id="page-13-0"></span>**7 FLEXCUBE IS ASCII Generic Interface**

FLEXCUBE IS provides Generic Interface ( GI ) framework for ASCII based interface with external systems. GI is used to define incoming ASCII data upload or outgoing data handoff. GI framework uses the FLEXCUBE IS RAD generated database units to route the upload actions.

## <span id="page-14-0"></span>**8 FLEXCUBE Upload Adapter**

FLEXCUBE IS provides the spread sheet macro based upload framework, which is used for one time data upload into FLEXCUBE. Upload Adapter framework provides mechanism to push data into staging tables and upload into master table using designated function ID

Refer the document FCIS-FD04-03-01-Upload Adapter Development Guide to know on how to develop the FLEXCUBE Upload adapter.

# **ORACLE**

FCIS-FD04-01-01-Interface Getting started April 2012 12.0

Oracle Corporation World Headquarters 500 Oracle Parkway Redwood Shores, CA 94065 U.S.A.

Worldwide Inquiries: Phone: +1.650.506.7000 Fax: +1.650.506.7200 www.oracle.com/ financial\_services/

Copyright © 2012 Oracle Financial Services Software Limited. All rights reserved.

No part of this work may be reproduced, stored in a retrieval system, adopted or transmitted in any form or by any means, electronic, mechanical, photographic, graphic, optic recording or otherwise, translated in any language or computer language, without the prior written permission of Oracle Financial Services Software Limited.

Due care has been taken to make this document FCIS-FD04-01-01-Interface Getting started and accompanying software package as accurate as possible. However, Oracle Financial Services Software Limited makes no representation or warranties with respect to the contents hereof and shall not be responsible for any loss or damage caused to the user by the direct or indirect use of this FCIS-FD04-01-01-Interface Getting started and the accompanying Software System. Furthermore, Oracle Financial Services Software Limited reserves the right to alter, modify or otherwise change in any manner the content hereof, without obligation of Oracle Financial Services Software Limited to notify any person of such revision or changes.

All company and product names are trademarks of the respective companies with which they are associated.